# DAWAN Plan de la formation [www.dawan.fr](https://www.dawan.fr)

# Formation Access : Initiation

# Formation éligible au CPF, contactez-nous au 02/318.50.01

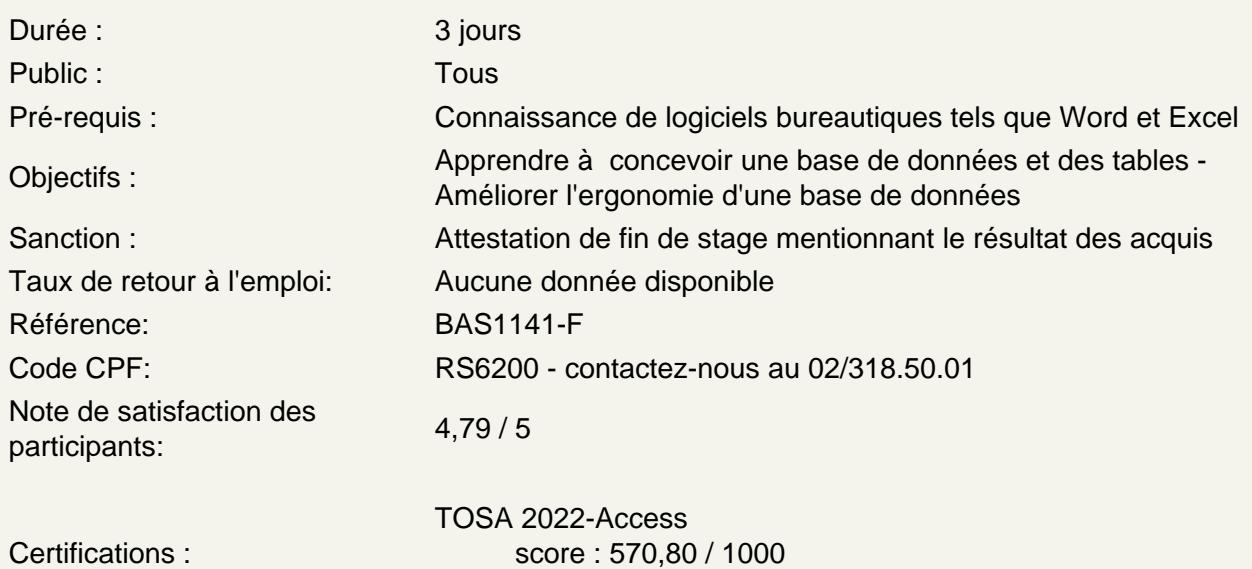

calculé le 01/04/2024

Introduction

Présentation d'Access et des autres outils de la suite Office Exemples de réalisation avec Access

Prendre en main le logiciel

Le vocabulaire à employer Description de l'interface (Ruban, Barre d'outils Accès Rapide, etc.) Structure d'un fichier (base de données, tables, champs et enregistrements) Créer une base de données Les différents modes d'édition d'Access

Les tables

Créer une table Définir la clé primaire de la nouvelle table Intégrer des champs et leur appliquer un type de données Configurer les propriétés des champs Indexer un champ d'une table Les champs calculés

## **Les relations**

Création du modèle relationnel Créer une relation manuellement Définir un type de relation Les différentes jointures Vérifier les dépendances d'objet Relation automatique grâce aux listes déroulantes sur un champ

### **Atelier : Création d'une base complète avec tables et relations**

### **Les requêtes de sélection**

Création de requête Rassembler les champs de plusieurs tables Filtrer les données à afficher Introduire les expressions régulières Utiliser les paramètres de requête Utiliser des fonctions (somme, moyenne, concaténation...) dans les requêtes Regrouper les données

### **Les requêtes prédéfinies**

Identifier les doublons dans une table Réaliser une analyse croisée Trouver des non-correspondances sur les enregistrements

### **Atelier : Extraction de données afin de réaliser des statistiques**

#### **Les formulaires liés à un objet**

Créer un formulaire via une table ou une requête Exploiter l'assistant de création de formulaires Les différentes zones (en-tête, détails et pied de formulaire) Modifier le visuel d'un formulaire Adapter les propriétés Insérer des boutons d'action Intégrer des sous-formulaires

# **Atelier : Améliorer l'interface utilisateur de sa base de données**

#### **Les formulaires indépendants**

Créer un formulaire indépendant Afficher le formulaire à l'ouverture de la base de données Intégrer divers contrôles (zone de texte, liste déroulante, case à cocher

# **Atelier : Créer un système de navigation au sein de sa base Access**

#### **Les états**

Créer un état via une table ou une requête Exploiter l'assistant de création d'états

Modifier le visuel d'un état Adapter les propriétés Réaliser des groupements et des tris

# **Liaison états/formulaires**

Ouvrir un état via un formulaire Intégrer un filtre sur un état via un formulaire

#### **Publipostage**

Réaliser des étiquettes via les données d'Access Intégrer une table ou une requête pour un publipostage sour Word

#### **Importer/Exporter des données**

Importer un tableau Excel dans une table Access Importer un fichier CSV Exporter des données vers Excel, Word ou au format PDF Sauvegarder toutes les étapes d'importation/exportation

#### **Les requêtes d'action**

Ajouter en masse des données Appliquer une modification à tout un champ Supprimer rapidement un grande quantité de données

### **Passage de la certification (si prévue dans le financement)**